#### **PART OF MANAGER DASHBOARD**

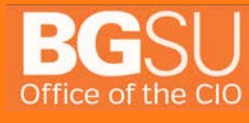

**6/30/2016**

[419] 372 0999

www.bgsu.edu/tsc

#### **Table of Contents**

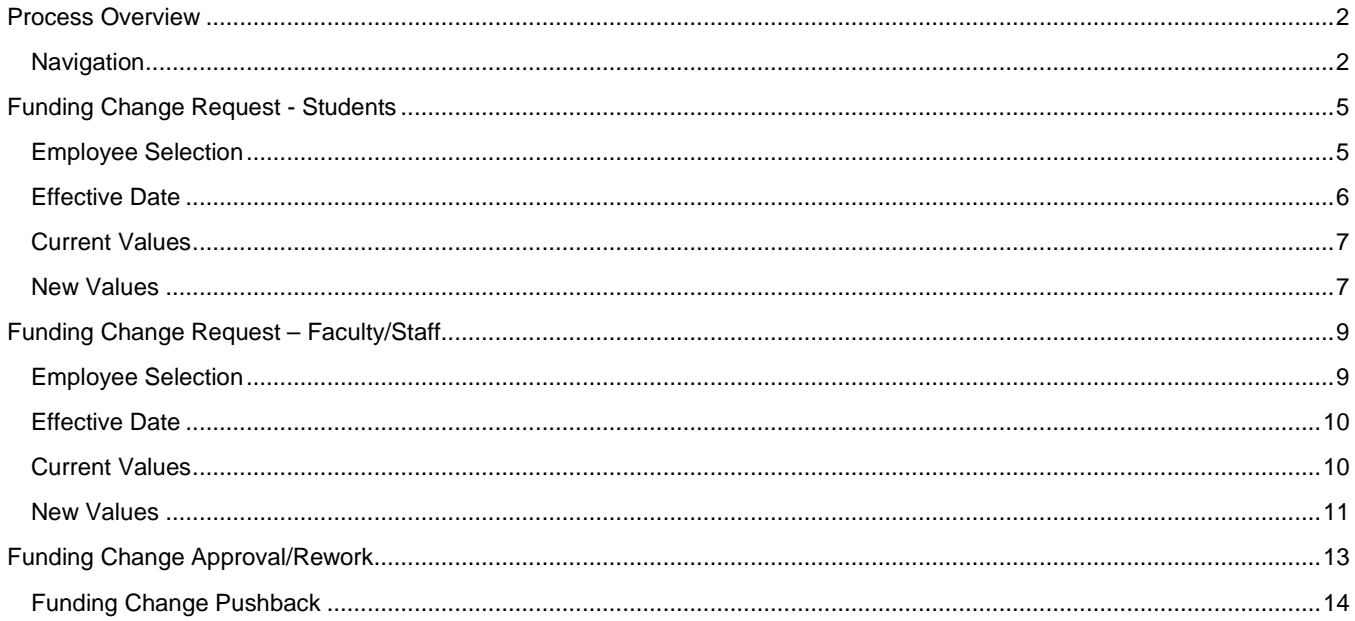

<span id="page-2-1"></span><span id="page-2-0"></span>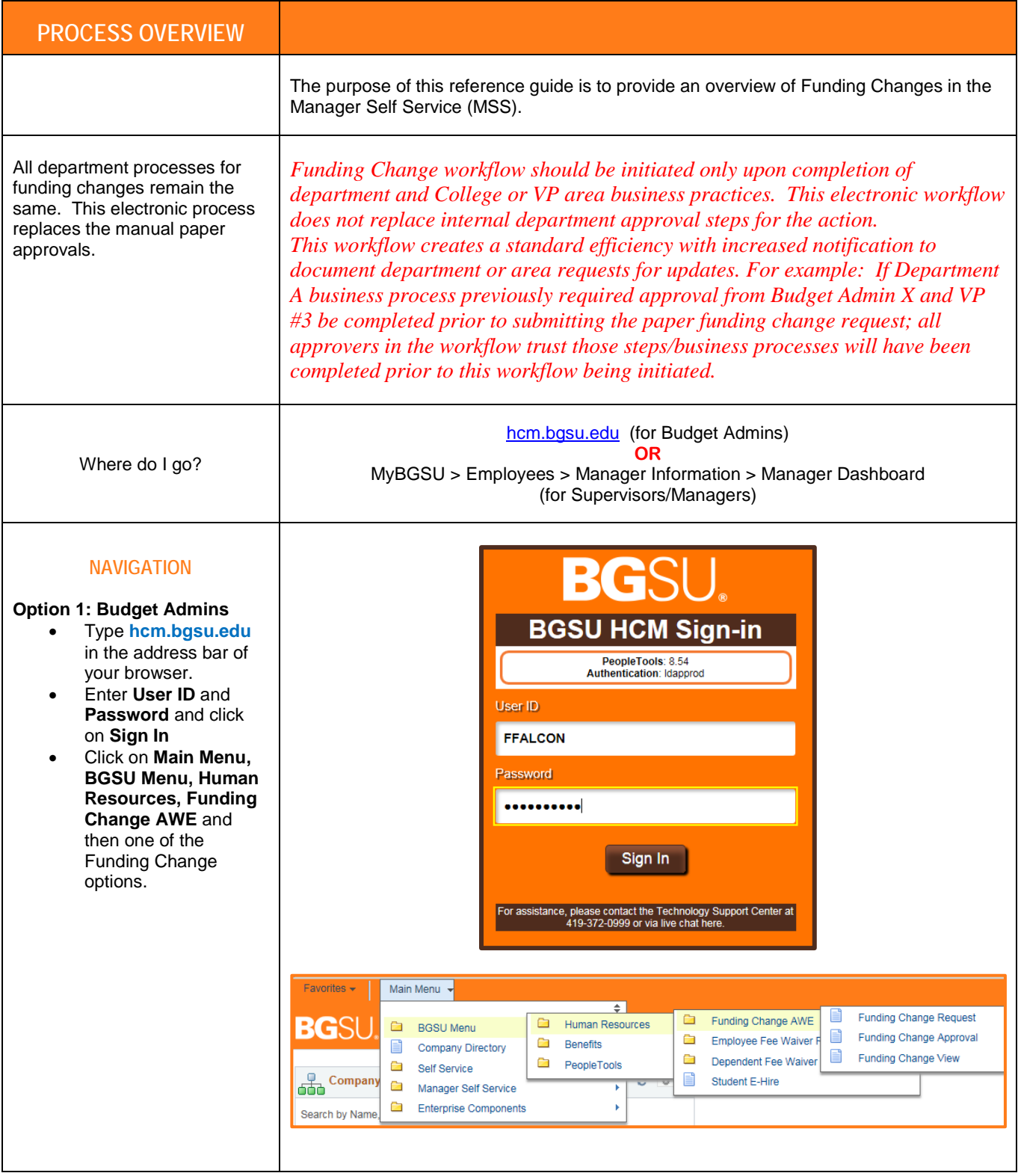

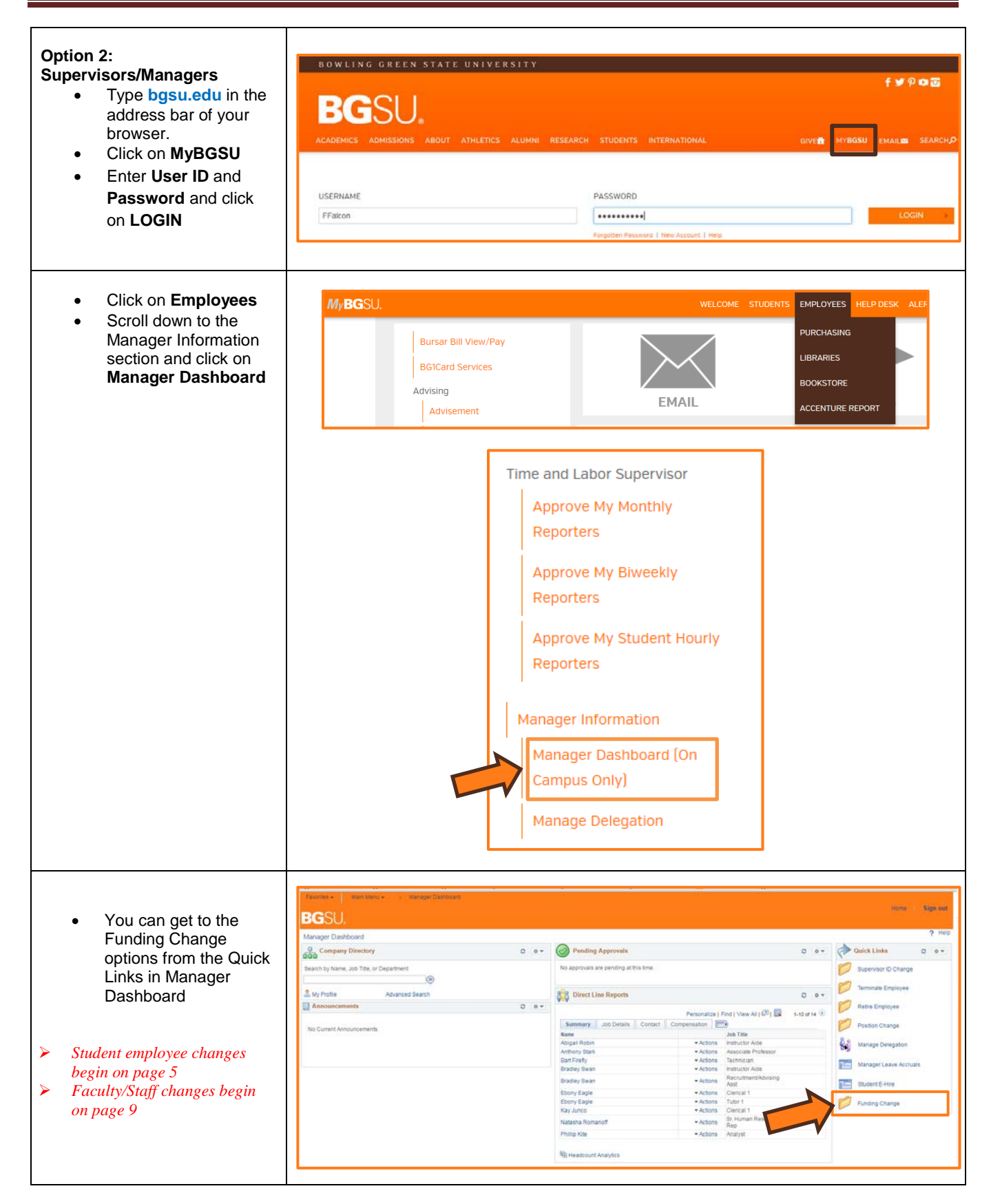

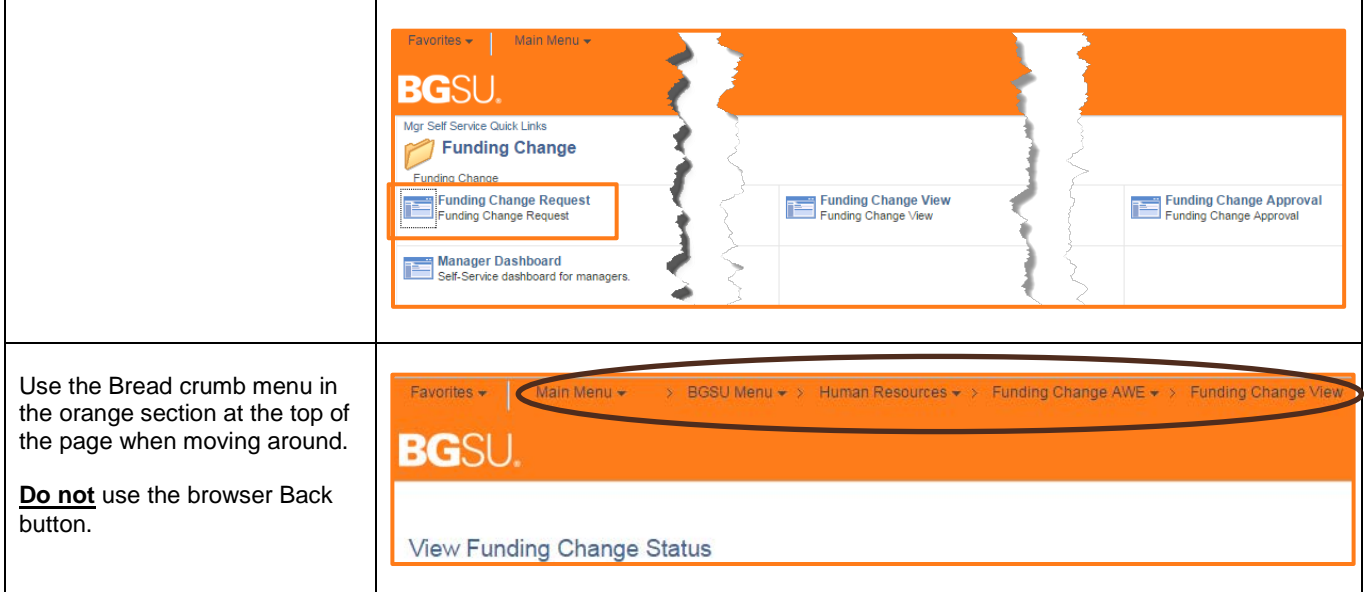

<span id="page-5-1"></span><span id="page-5-0"></span>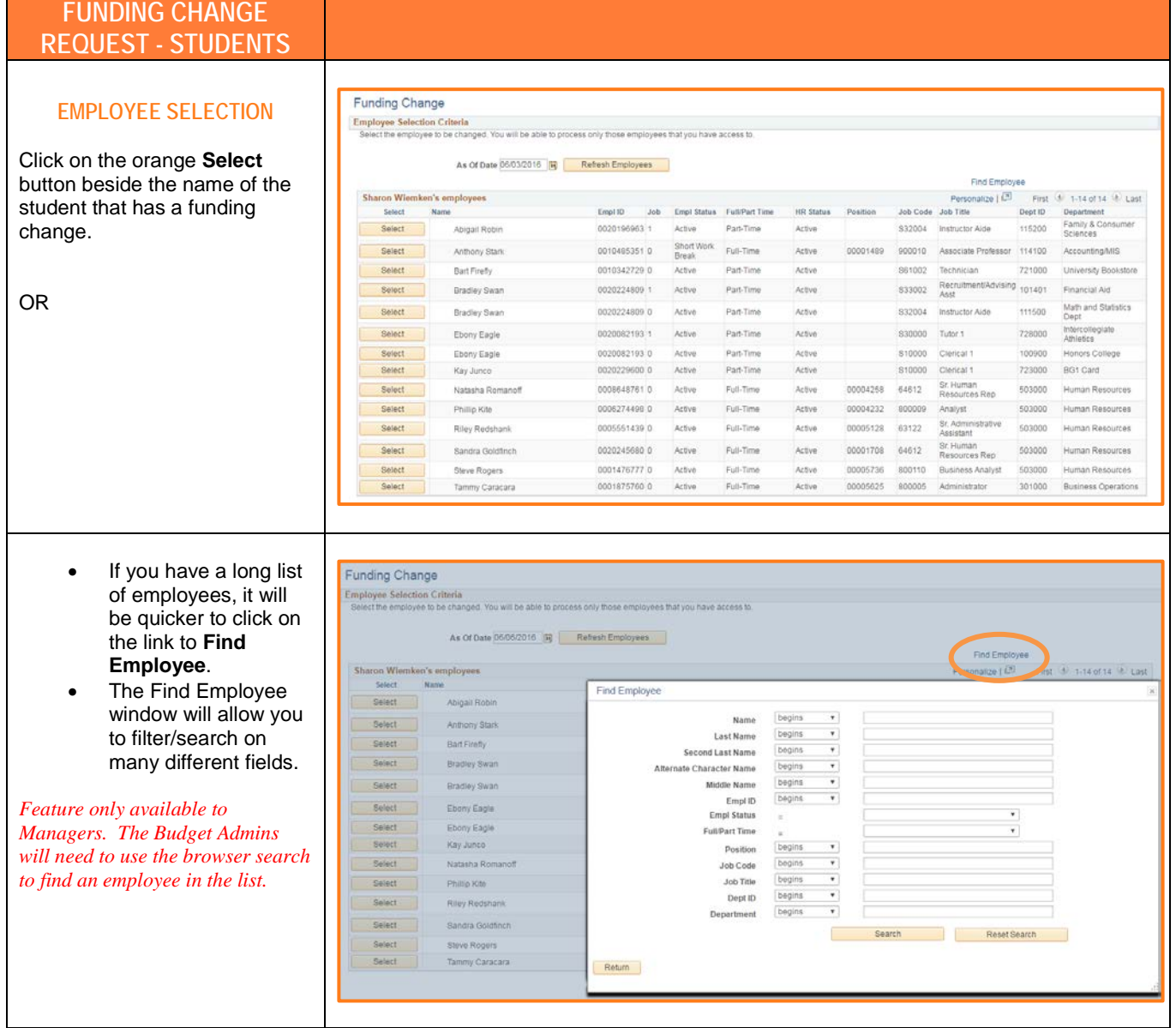

<span id="page-6-0"></span>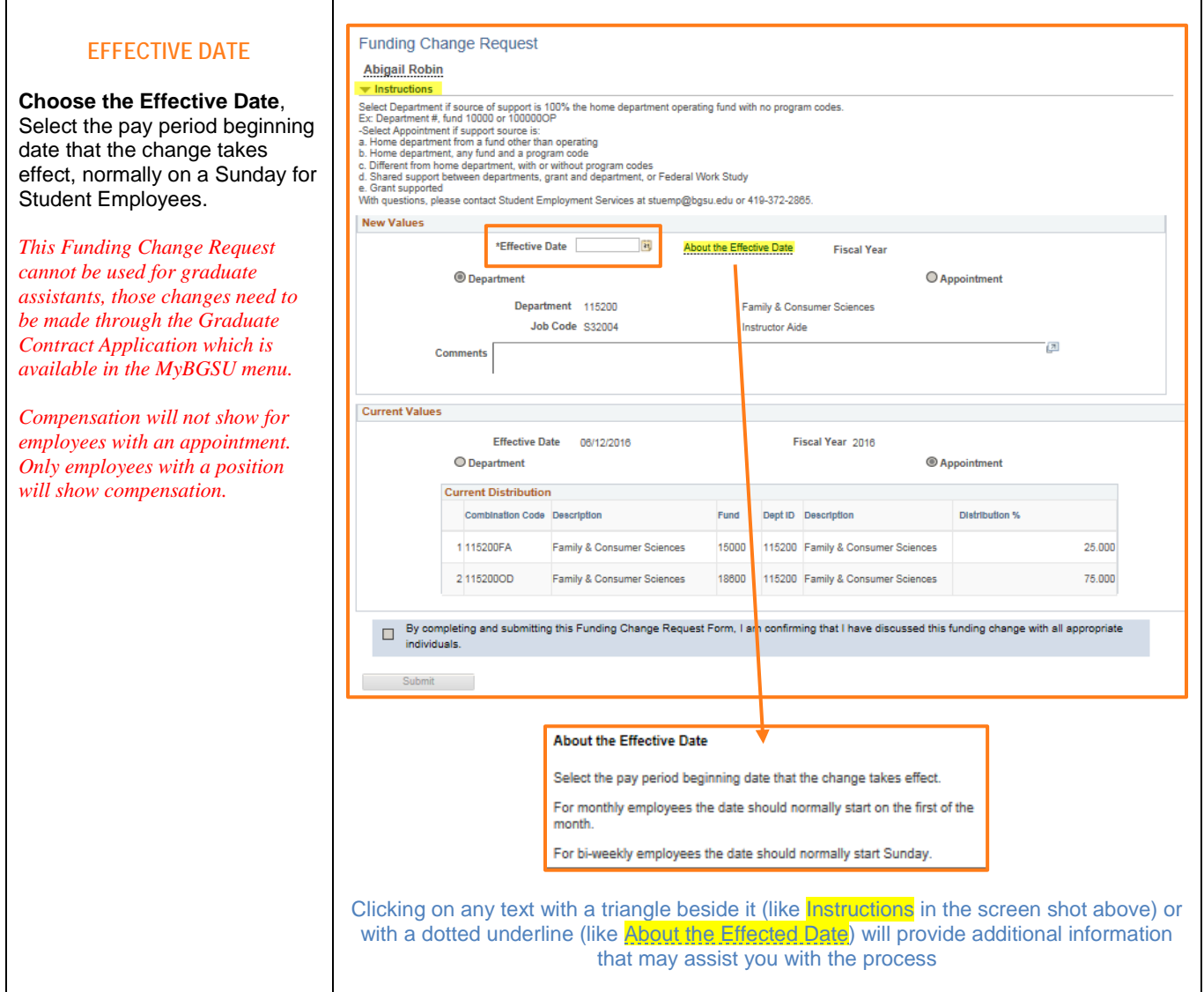

<span id="page-7-1"></span><span id="page-7-0"></span>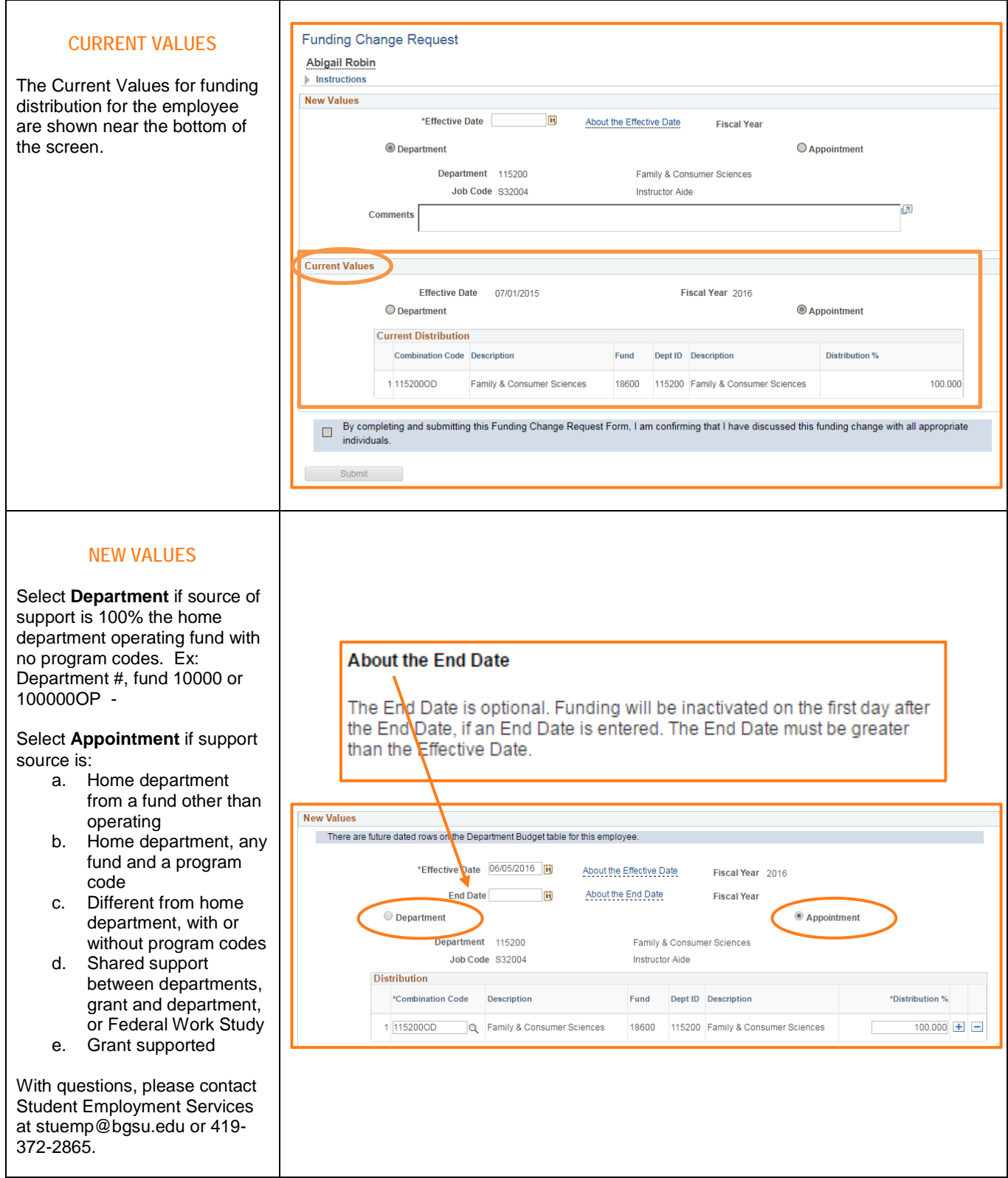

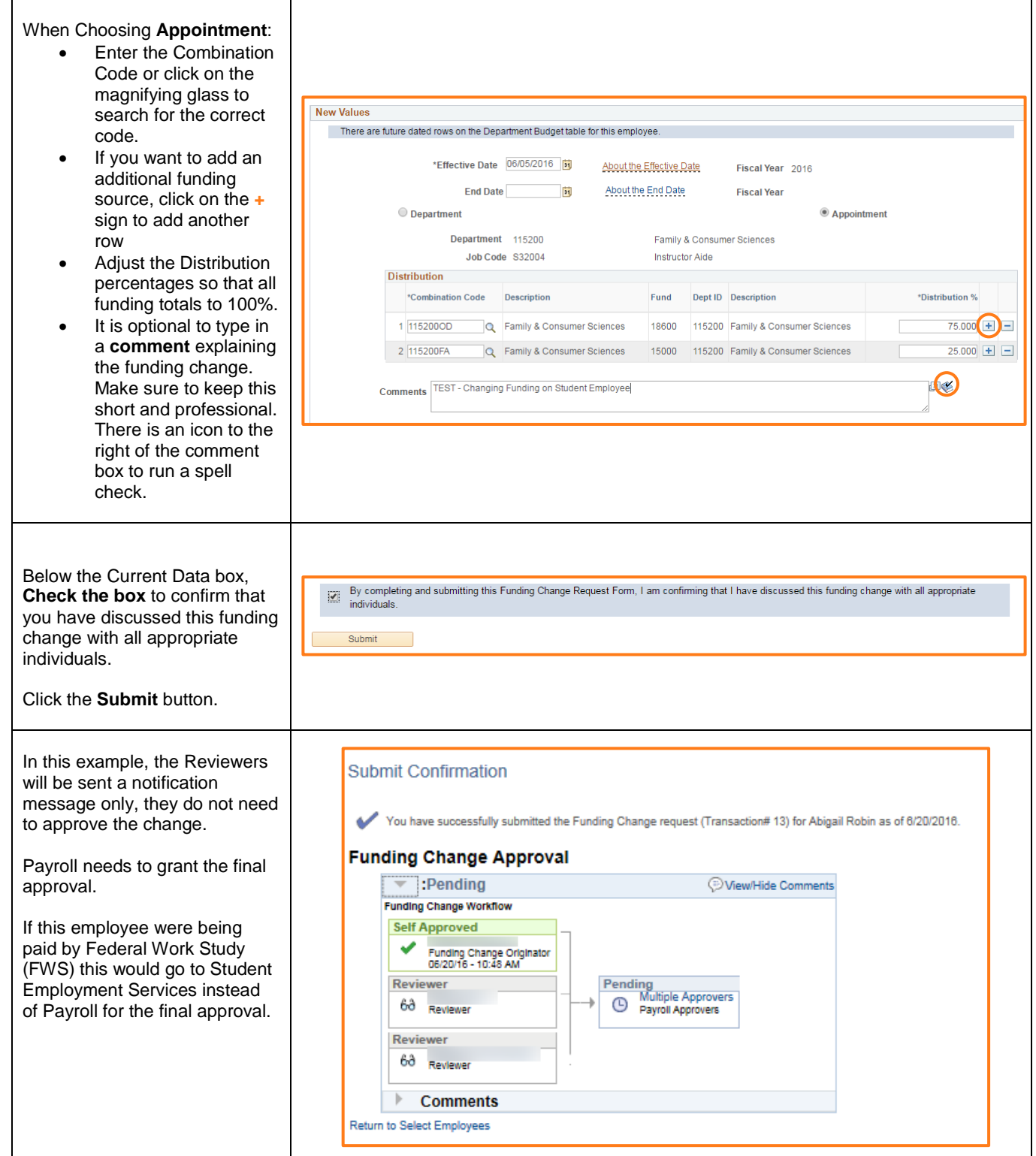

Funding Change

#### <span id="page-9-0"></span>**FUNDING CHANGE REQUEST – FACULTY/STAFF**

#### **EMPLOYEE SELECTION**

Click on the orange Select button beside the name of the employee that has a funding change.

<span id="page-9-1"></span>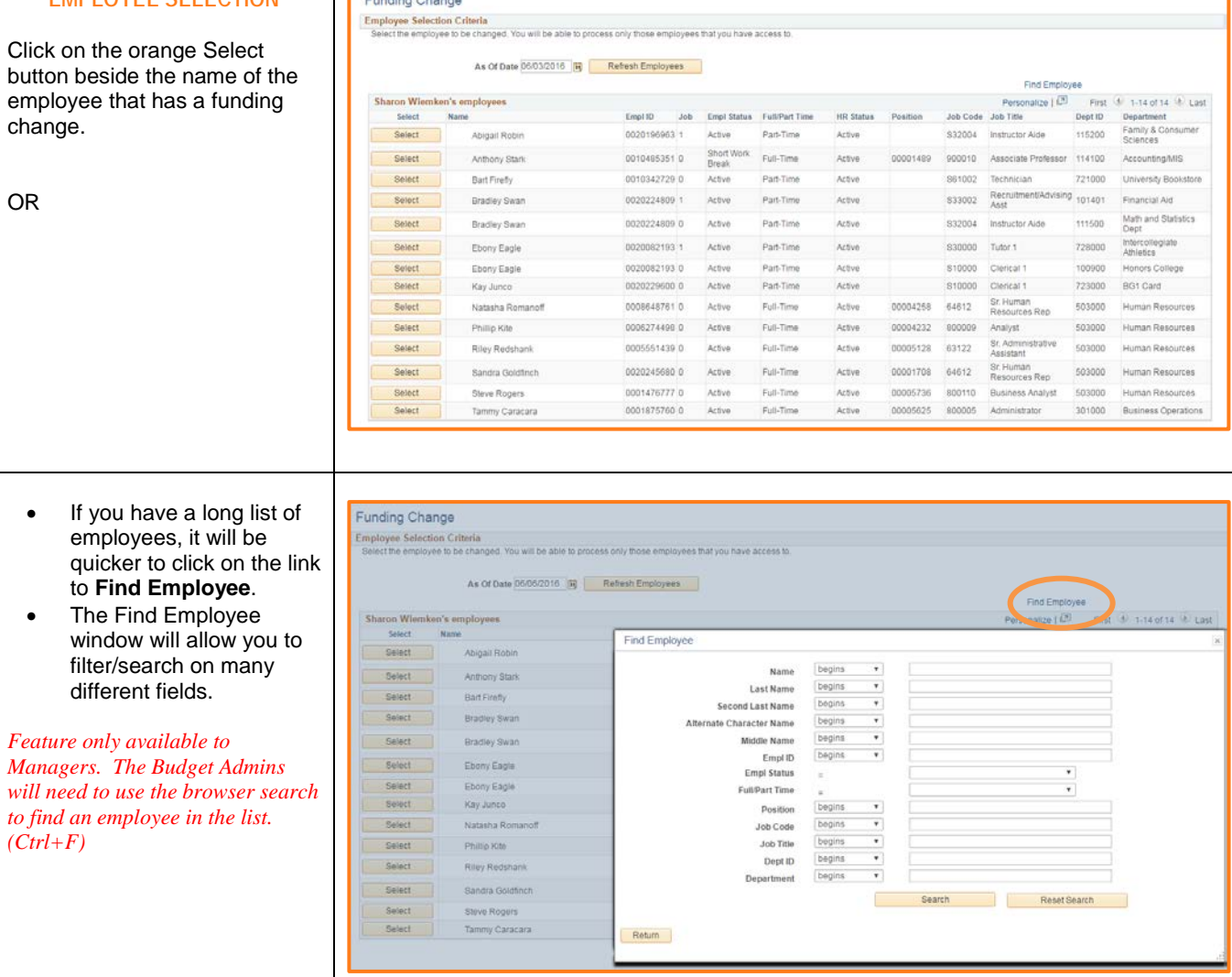

<span id="page-10-1"></span><span id="page-10-0"></span>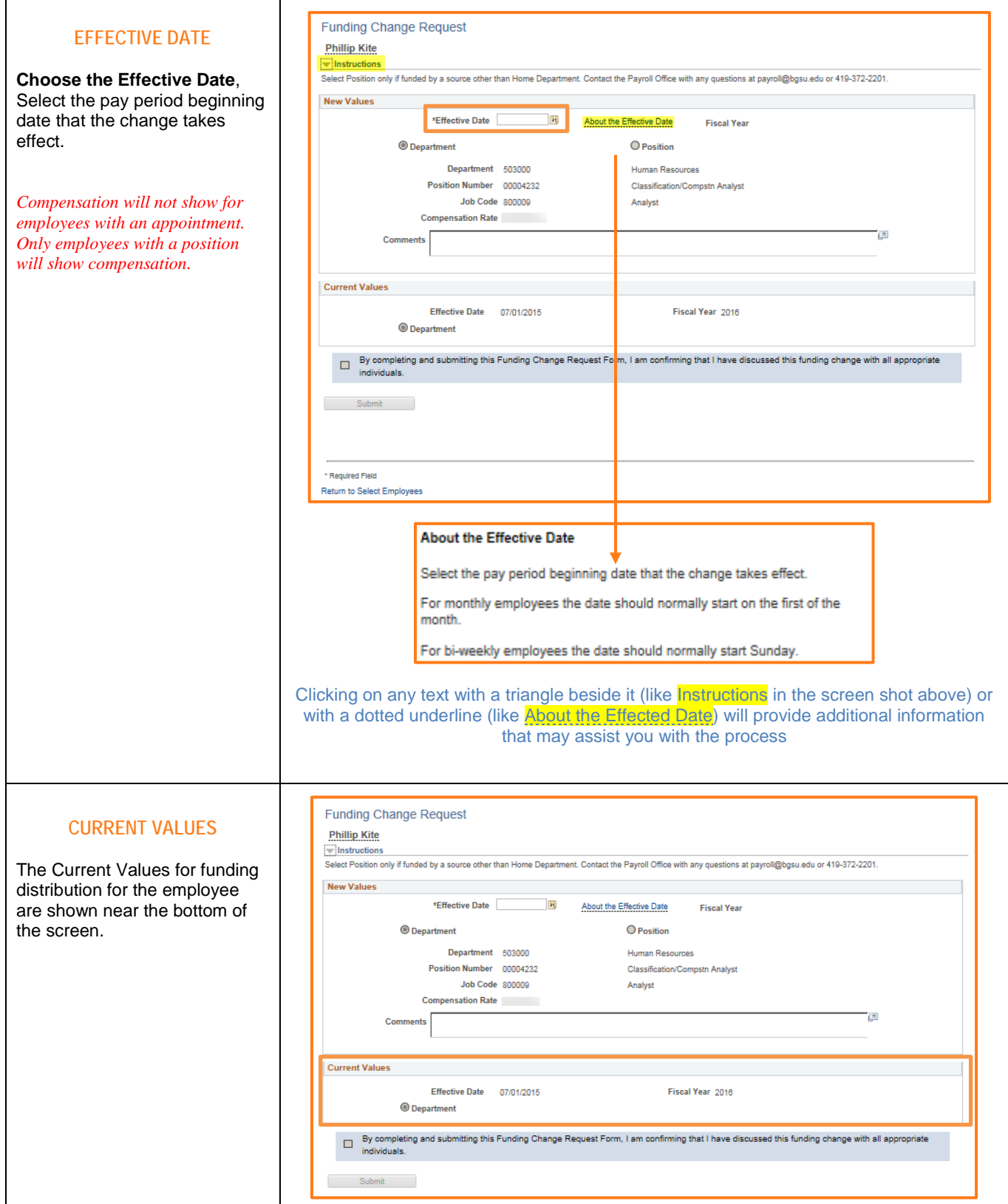

<span id="page-11-0"></span>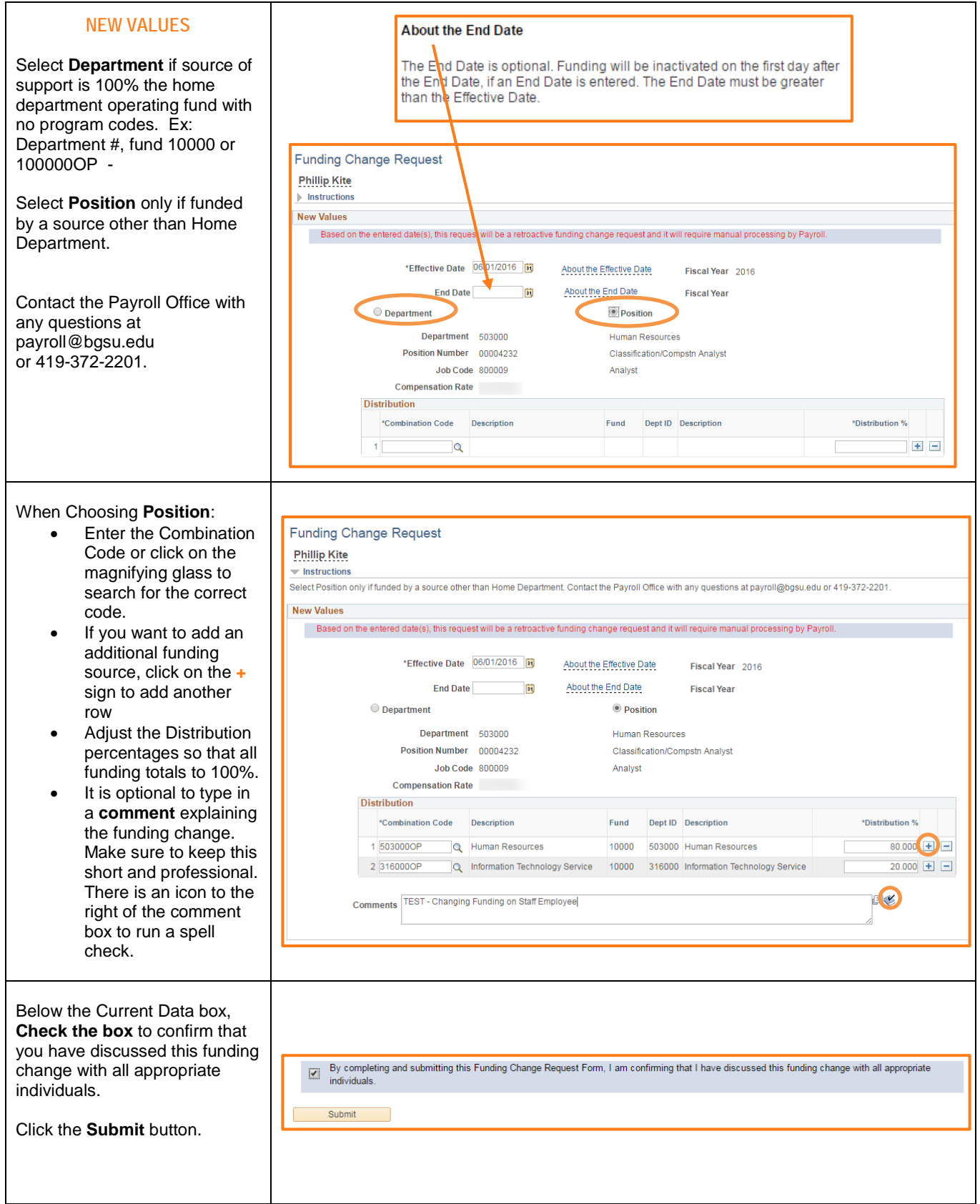

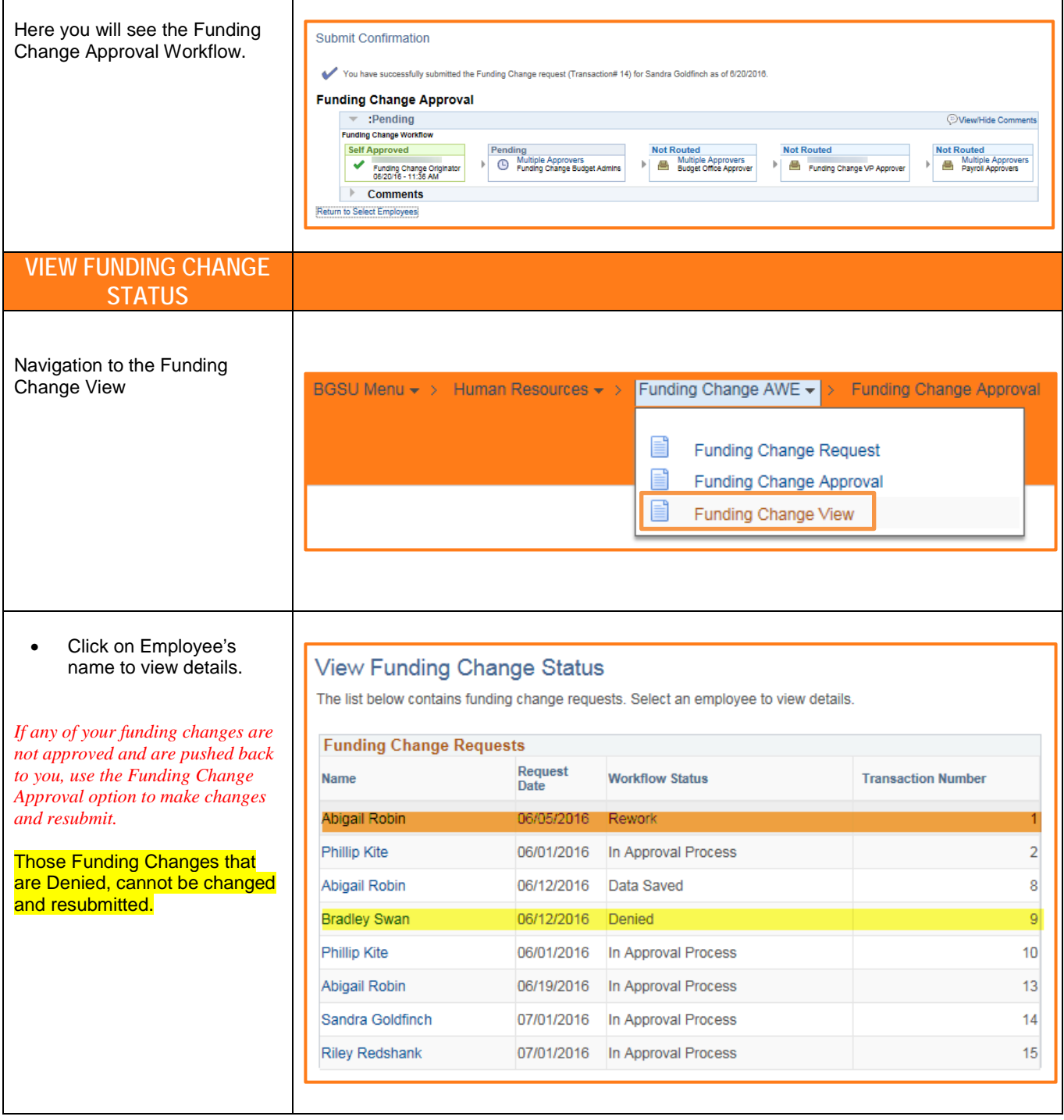

<span id="page-13-0"></span>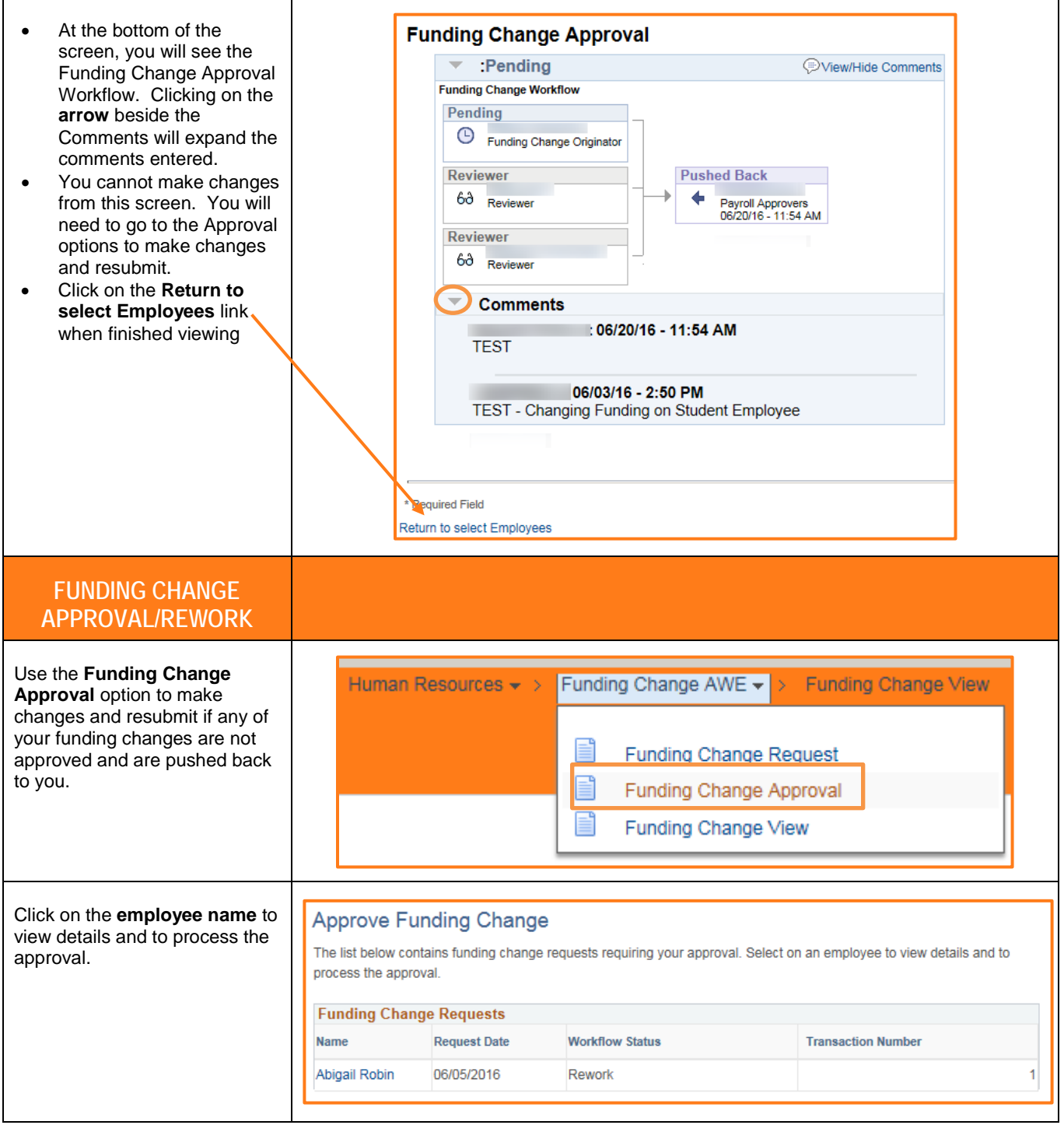

<span id="page-14-0"></span>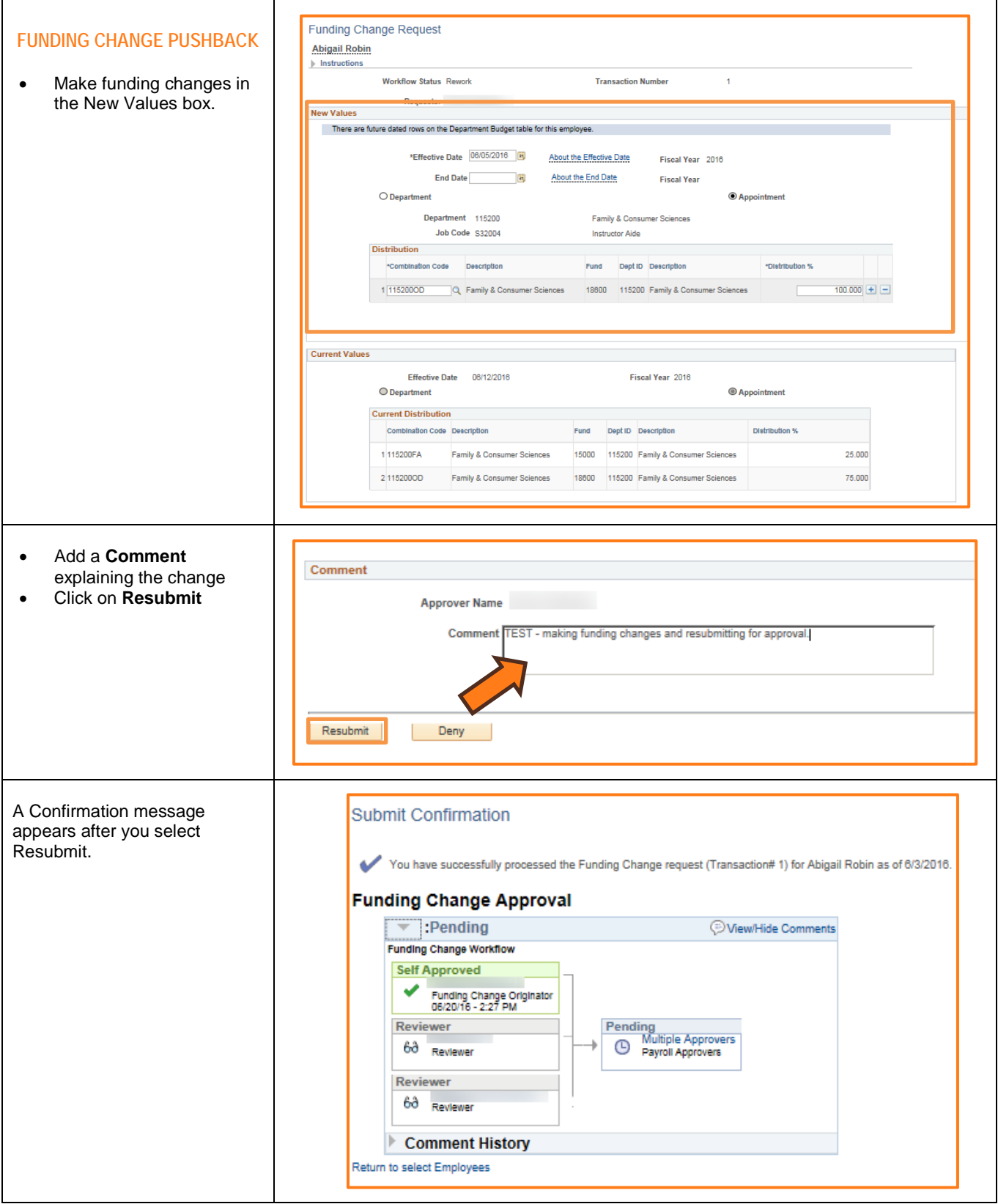